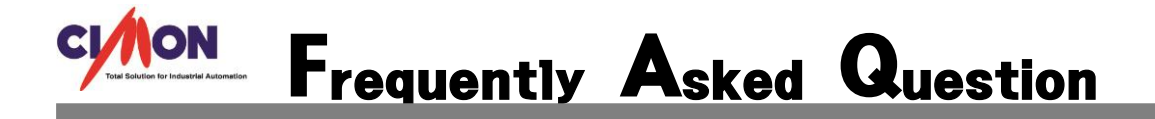

 Xpanel 을 세로로 사용하고 싶습니다. 사용 할 수 있는 방법이 있나요? Q

XpanelDesigner, RotateSet 을 이용해 구현 할 수 있습니다. A

## [사용방법]

Xpanel 7"를 예를 들어 설명하겠습니다.

① 프로젝트를 작성 합니다. 작성시 Xpanel 종류를 XT07C-R 을 선택합니다. 프로젝트 작성이 완료되면 너비 : 480, 높이 : 800 인 페이지화면이 나타나게 됩니다.

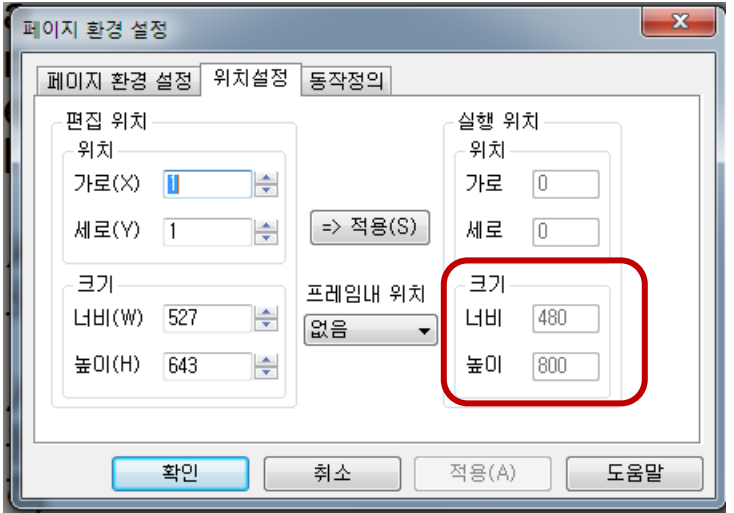

※ 다른 종류의 제품일 경우 제품종류선택은 사용하시는 제품으로 선택하고 페이지 환경설정에서 너비 높이 부분을 바꿔주시면 됩니다.

② 해당 페이지에 작화를 하시고 완료된 프로젝트를 Xpanel 에 다운로드를 합니다.

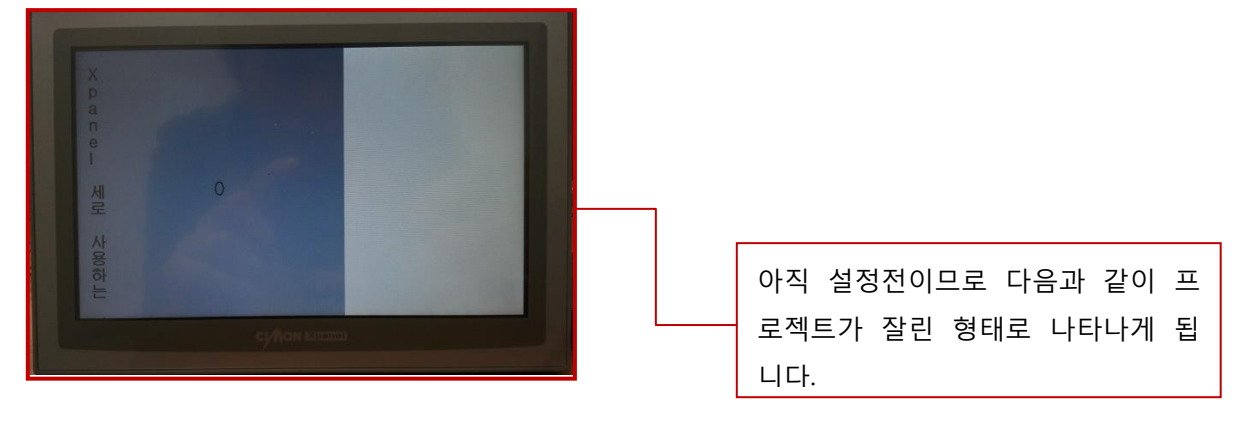

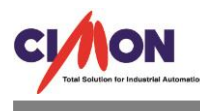

③ XpanelConfig 의 Exit 를 선택해 프로젝트를 종료 합니다. 종료 후 바탕화면의 내장치 - Xpanel - bin – RotateSet 를 실행 합니다.

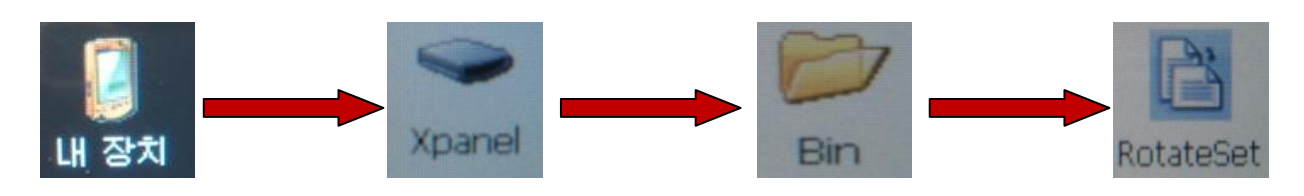

④ RotateSet 를 실행하면 Xpanel 을 회전 시킬 수 있습니다.

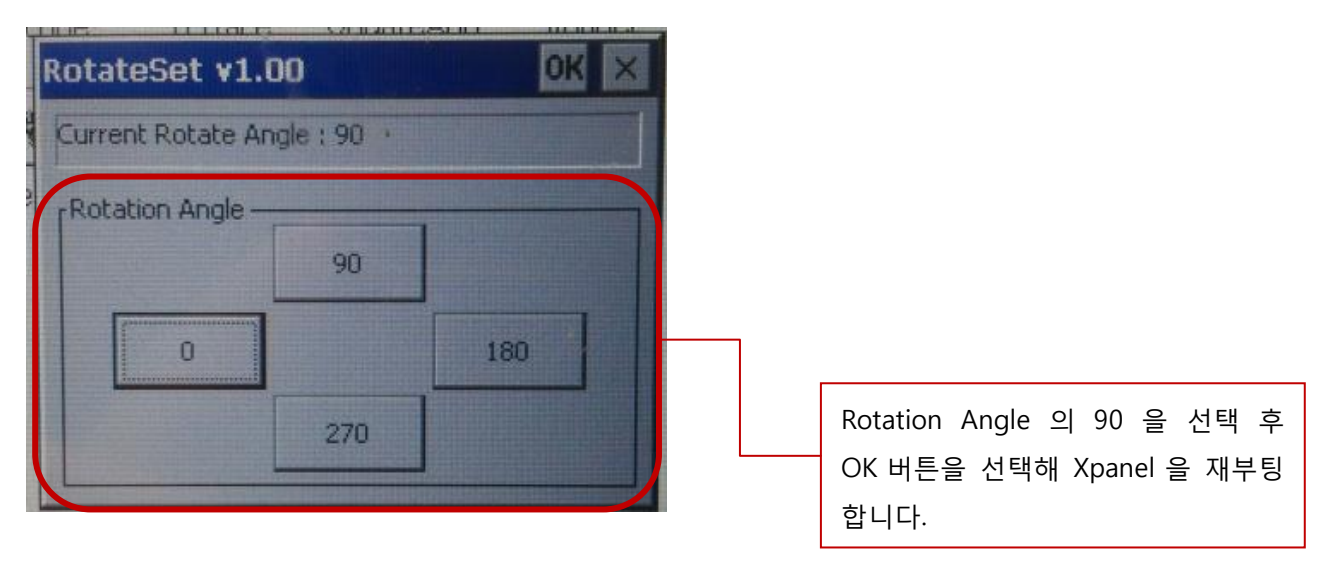

⑤ 재부팅이 완료되면 세로로 변환된 프로젝트를 확인 할 수 있습니다.

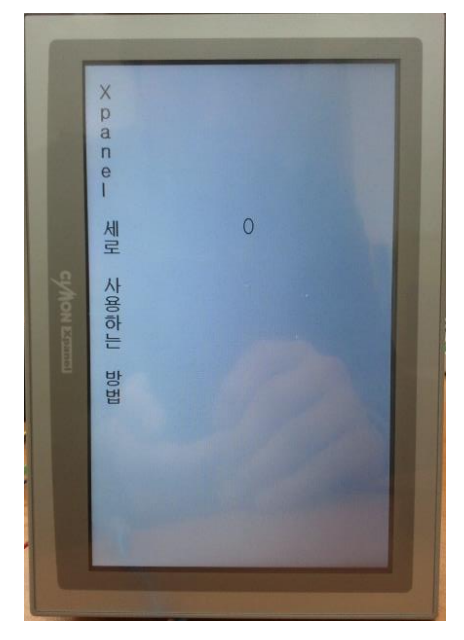